# Tutorial für die Bilddatenbank der TH Wildau

Link zur Bilddatenbank: https://bilddatenbank-th-wildau.kobv.de/

# Gliederung

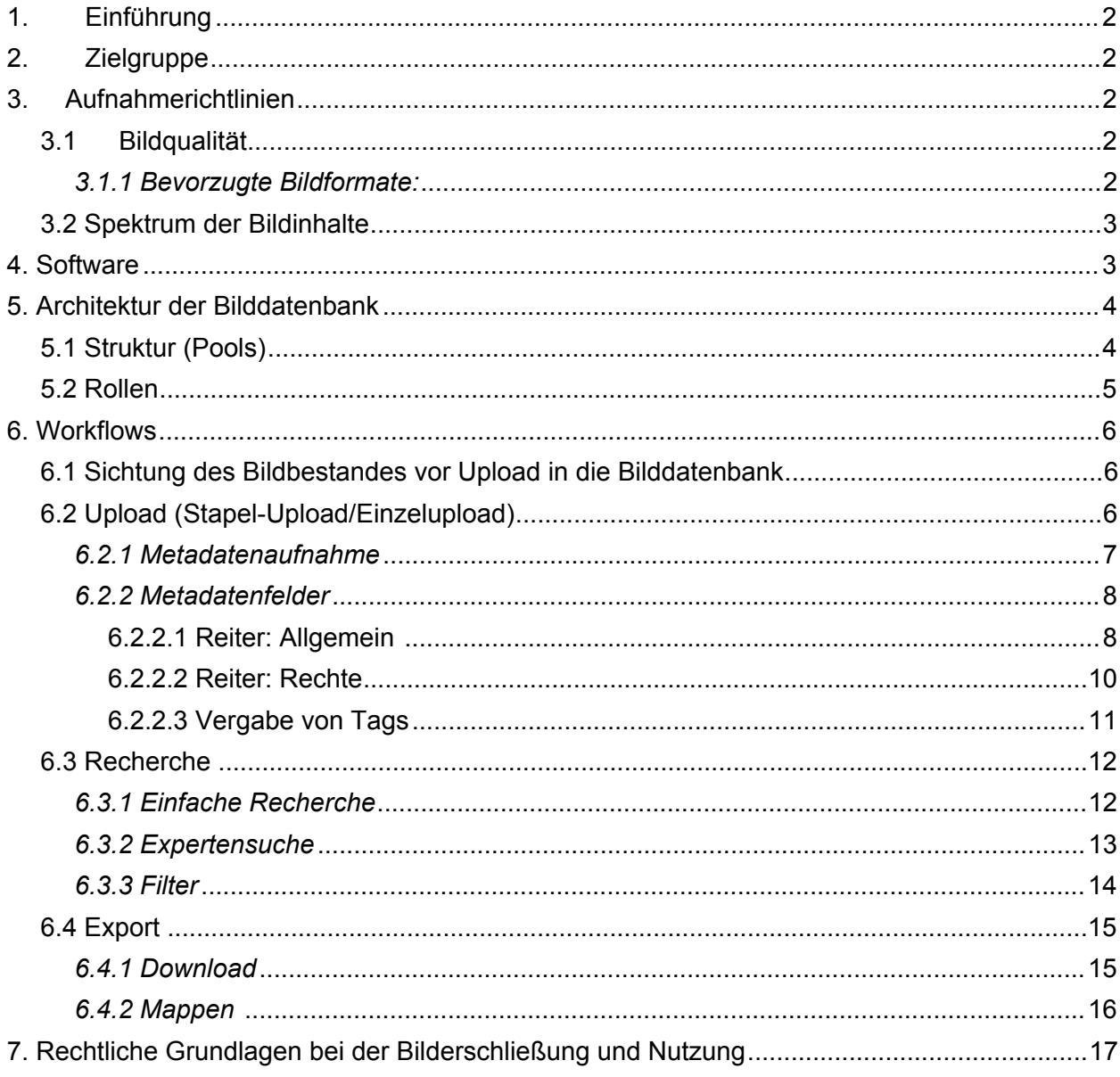

## <span id="page-1-0"></span>1. Einführung

Das digitale Bildarchiv soll als internes Tool allen Sachgebieten der TH Wildau die Möglichkeit bieten, Bildmaterialien schnell und rechtssicher finden und nutzen zu können. Grundlage hierfür ist die Einreichung von vorhandenem Bildmaterial durch die verschiedenen Sachgebiete (digital und analog). Nach der Erschließung des eingereichten Materials wird so ein Nutzen für alle Abteilungen der TH Wildau entstehen.

## <span id="page-1-1"></span>2. Zielgruppe

Der Personenkreis, an den sich das Angebot direkt richtet, besteht aus den Angestellten der TH Wildau. Sie haben die Möglichkeit, Bildmaterial einzureichen, zu recherchieren und gegebenenfalls wiederzuverwenden. Um den Zugang zur Bilddatenbank zu erhalten, melden Sie sich gerne bei uns unter [bildarchiv@th-wildau.de](mailto:bildarchiv@th-wildau.de) und schildern Sie uns kurz welche Rechte Sie zur Nutzung benötigen.

## <span id="page-1-2"></span>3. Aufnahmerichtlinien

Die im Folgenden aufgeführten Aufnahmerichtlinien sollen den Nutzenden des Bildarchivs als Entscheidungshilfe bei der Bildaufnahme dienen. Hierbei geht es primär um Bildinhalt und -qualität, für Fragen des Bild- und Urheberrechts und den technischen Vorgang der Aufnahme dient das Tutorial. Für eine Einzelansicht der Richtlinien klicken Sie bitte [hier.](https://nextcloud.th-wildau.de/nextcloud/index.php/apps/onlyoffice/24111322?filePath=%2FArchiv Planung %26 Konzeption%2FUmsetzung%2FRichtlinien%2FRichtlinien.docx)

### <span id="page-1-3"></span>3.1 Bildqualität

Aufzunehmen sind ausschließlich Bilder von guter formaler Qualität, d.h. keine unscharfen oder verwackelten Bilder. Ausnahmen hierfür sind Bilder, bei denen die genannten Eigenschaften als Mittel des künstlerischen Ausdrucks genutzt werden.

Hinsichtlich des Bildmaßes ist mit einem Wert von ca. 1280 x 720 Pixel und höher zu arbeiten. Ausnahmen stellen dafür digitalisierte Analogbilder und ältere Fotografien dar, deren Bildinhalt ungeachtet dessen eine Aufnahme in die Datenbank rechtfertigt.

#### <span id="page-1-4"></span>*3.1.1 Bevorzugte Bildformate:*

JPEG (für die Weiterverwendbarkeit)

TIFF (für die Langzeitarchivierung)

Auch abseits davon können aktuell Bildmaterialien, welche in den folgenden Formaten vorliegen aufgenommen werden: crw, cr2, dng, eps, heic, jpg, nef, orf, png, psd, raw, tif, webp oder wmf.

### <span id="page-2-0"></span>3.2 Spektrum der Bildinhalte

Aufgenommenes Bildmaterial muss einen Bezug zur TH Wildau haben.

Bildmaterial, welches im Kontext zur Einrichtung entstanden ist und in die Datenbank aufgenommen werden soll, lässt sich mindestens einem der folgenden Beispiele zuordnen.

I Bilder des Zeitgeschehens an der TH Wildau (Veranstaltungen, Baugeschehen, Projekte)

II Bildmaterial, welches den Gesamteindruck des Hochschulgeländes widerspiegelt (Gebäudeaufnahmen, Aufnahmen von Seminarräumen, Eisenbahn etc.)

III Bildmaterial aus der Lehre: Vorlesungen, Fotos von Studierenden in Kontakt mit Lehrenden, verschiedene Aspekte der Teamarbeit, des Forschens etc.

IV Sachaufnahmen verschiedener Labor- und Forschungsgegenstände der Hochschule (Flugsimulator bspw.)

V historisches Bildmaterial von zuvor auf dem Hochschulgelände bestehenden Institutionen (Ingenieurschule, VEB Rau, Schwartzkopff)

VI Lizenzpflichtige Bilder, unter Berücksichtigung des Lizenzzeitraums

## <span id="page-2-1"></span>4. Software

[Easydb](https://www.programmfabrik.de/) ist ein quelloffenes, flexibles und webbasiertes Digital Asset Management (DAM-System) des Berliner Unternehmens Programmfabrik, mit dem sich Bildmaterialien verwalten, organisieren und verteilen lassen. Das Tutorial ist dort unter dem Button "Dokumentation" abrufbar, der sich auf der Startseite oben rechts befindet.

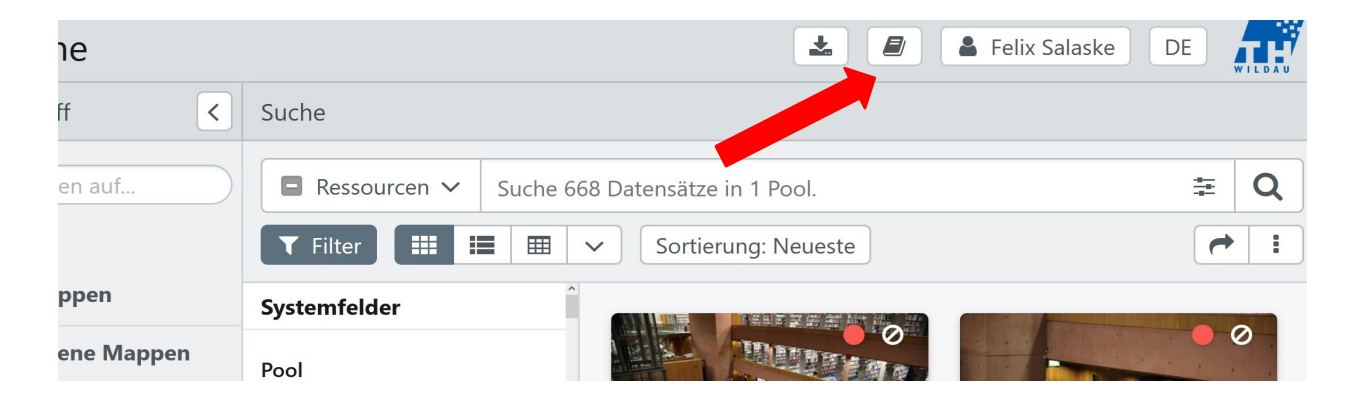

## <span id="page-3-0"></span>5. Architektur der Bilddatenbank

Die Funktionalitäten der Software sind sehr fein justierbar. Dies erhöht die Anzahl der Individualisierungsmöglichkeiten, was sich im Rollenmanagement und in der Darstellung von Beziehungen zwischen den aufgenommenen Bildern widerspiegelt.

#### <span id="page-3-1"></span>5.1 Struktur (Pools)

Pools bilden die übergeordnete Struktur der Bilddatenbank, in der die einzelnen Bild-Datensätze abgelegt werden. Dadurch ist es möglich, Bilder:

- inhaltlich zu strukturieren.
- organisatorisch zu strukturieren,
- für Abläufe zu unterteilen.

Jedem Sachgebiet an der TH Wildau wird ein Pool zur Aufnahme und Erschließung ihres Bildmaterials zugeordnet.

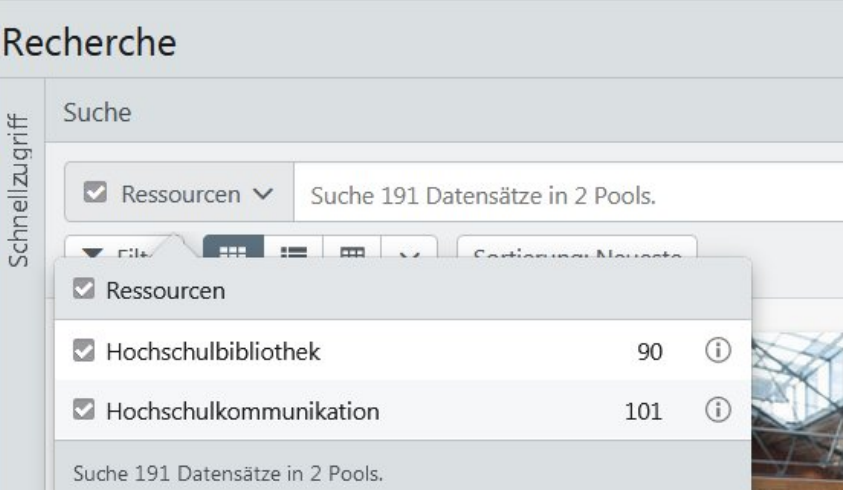

#### <span id="page-4-0"></span>5.2 Rollen

Die Nutzung der Bilddatenbank ist in 3 unterschiedlichen Rollen möglich.

a) Recherche

In der Recherche ist es möglich, Bilder aller Pools, mit den entsprechenden Berechtigungen, zu recherchieren und ggf. herunterzuladen.

b) Editor

Zur Aufnahme von Bildern und ihrer Erschließung erhält jedes Sachgebiet einen Editoren-Zugang. Dieser ermöglicht nur die Recherche im eigenen Pool sowie die Bearbeitung von Datensätzen innerhalb des Pools. Mit dem Editoren-Account ist es jedoch nicht möglich, neue Einträge in den Feldern S*chlagwörter, Schlagwörter TH, Genres, Ort, Personen, Herkunft, Fotograf, Rechteinhaber , Rechtsstatus* und *Verwendbar für* hinzuzufügen. Hier können nur bereits bestehende Einträge ausgewählt werden. Sollte ein Eintrag für Ihre Bilddatenaufnahme fehlen, dann wenden Sie sich bitte an [bildarchiv@th](mailto:bildarchiv@th-wildau.de)[wildau.de](mailto:bildarchiv@th-wildau.de)

c) Listen-Editor

Als Listen-Editor ist es Ihnen neben der Bilddatenaufnahme ebenfalls möglich, neue Einträge zu den Listen *Schlagwörter TH, Genres, Ort, Personen, Herkunft, Fotograf, Rechteinhaber, Rechtsstatus* und *Verwendbar für* hinzuzufügen. Die Auswahl der *Schlagwörter* ist vordefiniert durch die Schnittstelle zur Gemeinsamen Normdatenbank der Deutschen Nationalbibliothek. Bitte achten Sie als Listen-Editor darauf vorher zu prüfen, ob ein Eintrag in den o.g. Feldern in ähnlicher Form bereits vorhanden ist, um doppelte Eintragungen zu vermeiden. Bei Rückfragen wenden Sie sich gerne an [bildarchiv@th-wildau.de](mailto:bildarchiv@th-wildau.de)

## <span id="page-5-0"></span>6. Workflows

### <span id="page-5-1"></span>6.1 Sichtung des Bildbestandes vor Upload in die Bilddatenbank

Im ersten Schritt der Bildaufnahme sollte der Bestand auf Dubletten geprüft werden, d.h. Fotos mit identischen Inhalt und auf nicht verwertbares Material (bspw. schlechte Bildqualität, kein Bezug zur TH Wildau, Bildherkunft und -rechte unbekannt).

## <span id="page-5-2"></span>6.2 Upload (Stapel-Upload/Einzelupload)

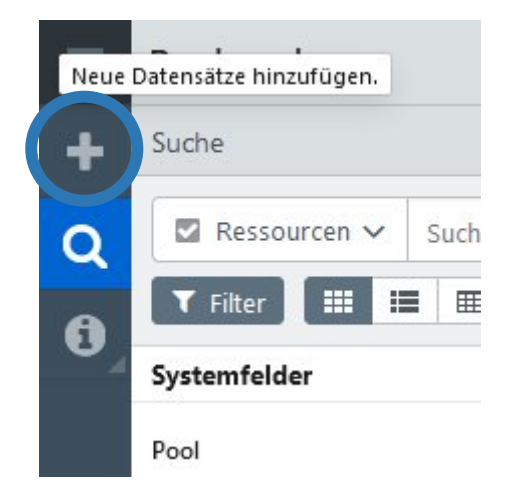

Für den Upload von Bilddatensätzen befindet sich links oben auf der Startseite die Funktion "Neue Datensätze hinzufügen" unter dem Plus-Zeichen.

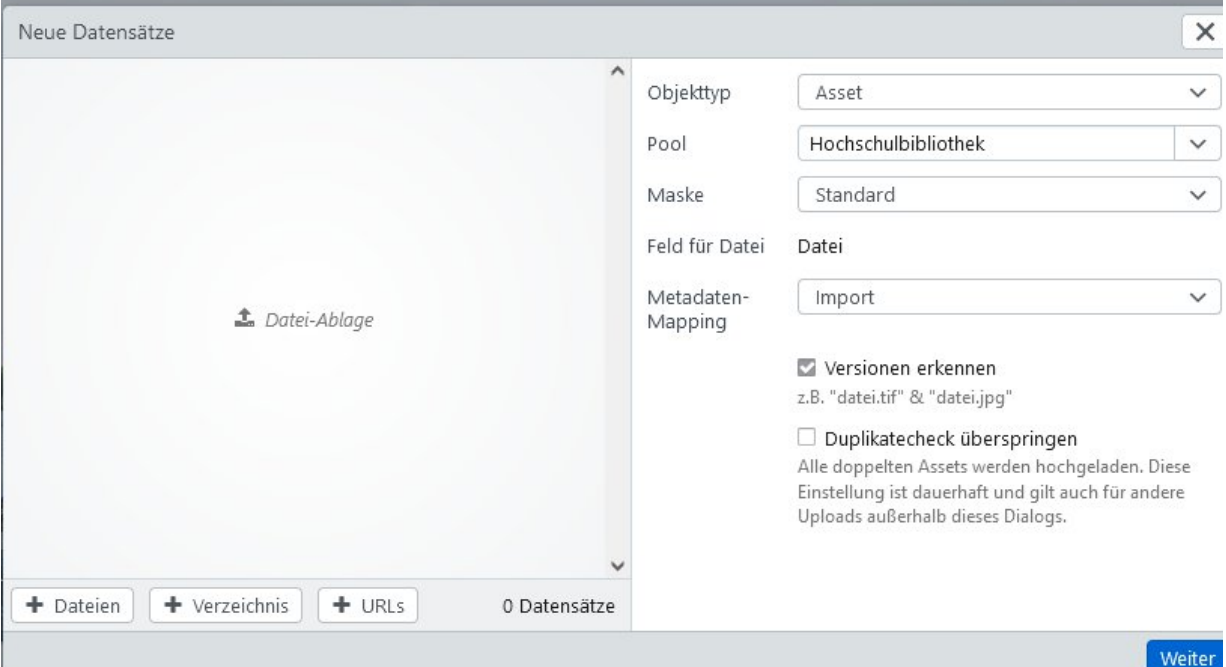

Bilddateien können über Drag & Drop in die Datei-Ablage importiert werden.

Bitte achten Sie darauf unter dem Feld Metadatenmapping die Option Import auszuwählen, um so bereits vorhandene Metadaten zu übernehmen.

#### <span id="page-6-0"></span>*6.2.1 Metadatenaufnahme*

Stapelaufnahme:

Die Aufnahme der, für alle Bilder eines Upload-Vorgangs relevanten Metadaten erfolgt unter dem ersten Eintrag "Vorlage". Die individuelle Datenangabe kann in den einzelnen Datensätzen erfolgen, welche auf der linken Seite unter der "Vorlage" ausgewählt werden können.

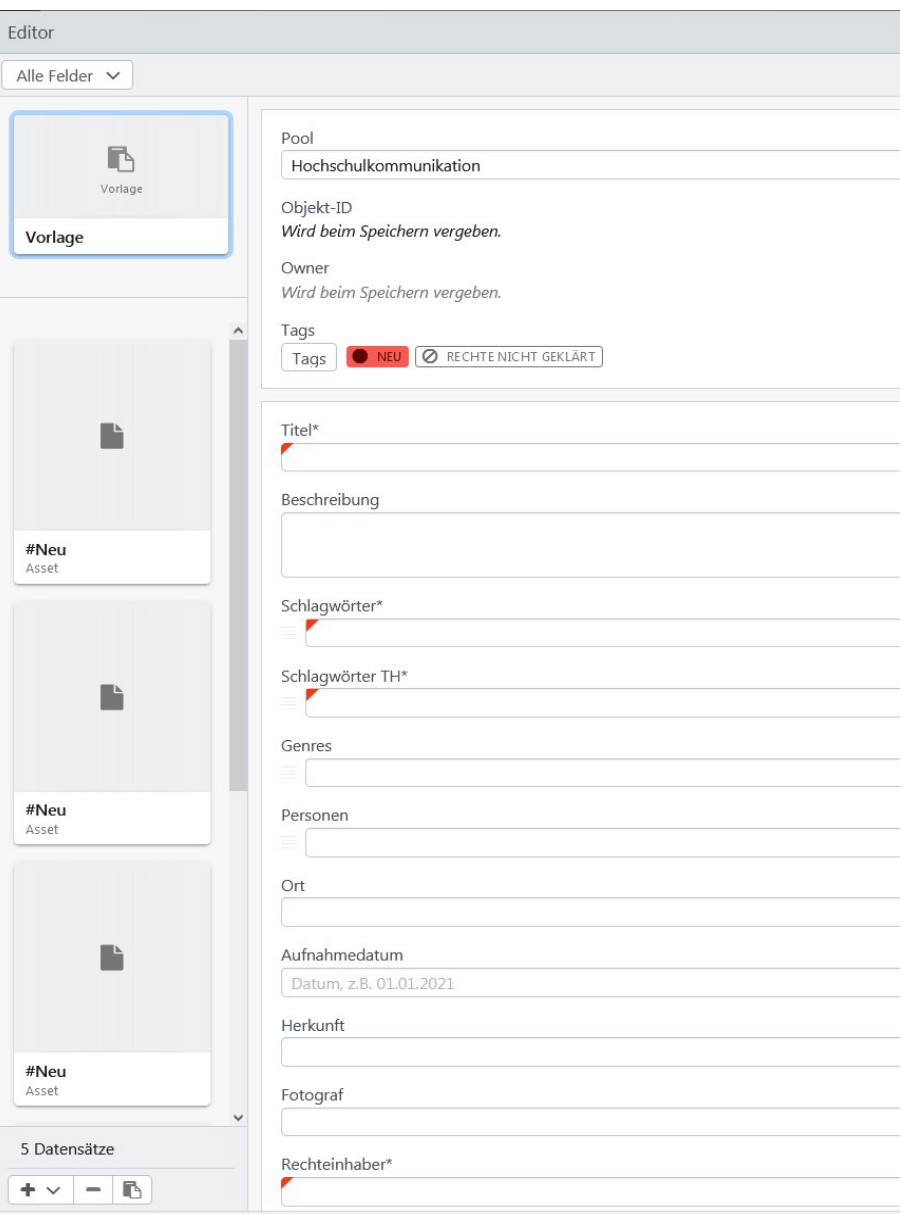

#### <span id="page-7-0"></span>*6.2.2 Metadatenfelder*

#### <span id="page-7-1"></span>**6.2.2.1 Reiter: Allgemein**

#### \*Pflichtfelder

\*\* Listen-Felder: Neue Einträge können nur von [Listen-Editoren](#page-4-0) aufgenommen werden. Für [Editoren](#page-4-0) besteht eine Auswahl bereits vorhandener Einträge. Bitte melden sie sich bei neuen Einträgen bei bildarchiv@th-wildau.de

- a) Titel:\* individuelle Beschreibung des Bildes in möglichst wenigen Worten
- b) Beschreibung: ausführliche Erklärung des Bildinhalts ggf. Darstellung des Kontexts, indem das Bild erstellt wurde
- c) GND-Schlagwörter\*: Beschreibung des Bildes mit dem genormten Wortschatz der gemeinsamen Normdatenbank der Deutschen Nationalbibliothek. Schlagwörter mit dem Zusatz <Motiv> beschreiben Motive in Kunst und Literatur, daher sollen diese nicht bei der Verschlagwortung von Fotomaterial genutzt werden. Bitte nutzen Sie die Schlagworte, um den Bildinhalt möglichst genau zu beschreiben, auch Farben sind zu erfassen.

Dies ermöglicht eine erleichterte Suche, wenn beispielsweise für gestalterische Aufgaben eine bestimmte Farbgebung benötigt wird.

Schlagwörter sind in der Gemeinsamen Normdatenbank im Singular angelegt. Um die Menge der Datentreffer zu begrenzen können die folgenden Maßnahmen getroffen werden:

- Verwendung des Plurals in der Suche
- Verwendung des Platzhalters \*, um m.H. des Wortstamms zu recherchieren z.B. Student\*
- Verwendung von Trunkierungszeichen zur Recherche eines konkreten Begriffs z.B. "Student"
- d) TH-Schlagwörter\*\*\*: TH Wildau spezifische Schlagwörter wie z.B. Projektnamen, Veranstaltungen etc. werden von Listeneditoren und den Mitarbeitern des Bildarchivs aufgenommen. Bitte achten Sie darauf gängige Abkürzungen in Klammern im Titel aufzunehmen und Synonyme in die dafür vorgesehenen Felder einzutragen. Vorschläge dafür können per Mail bei [bildarchiv@th](mailto:bildarchiv@th-wildau.de)[wildau.de](mailto:bildarchiv@th-wildau.de) eingereicht werden. Sollte kein TH-spezifischer Inhalt erkennbar sein, kann das Schlagwort "TH Wildau" verwendet werden.
- e) Genres\*\*: Bildgattung, z.B. Porträt, Landschaftsaufnahme, Architekturfotografie. Als Editor haben Sie hier die Möglichkeit, aus einer bereits bestehenden Liste ein oder mehrere Genres auszuwählen.

f) Personen\*\*: Abgebildete Personen, *die als öffentliche Repräsentant/innen der TH Wildau fungieren*, sowie andere Persönlichkeiten des öffentlichen Lebens. In Unterfeldern können die Position(en) der Person mit den dazugehörigen Zeiträumen, Bemerkungen und Kontaktdaten erfasst werden. Letztere sind jedoch nur für Listeneditoren einsehbar und dienen der Kontaktaufnahme für Rückfragen zur Nutzung.

Personen, die als Fotograf in der Liste geführt sind und keine repräsentative Stellung an der TH innehaben, werden nicht in die Metadaten unter Personen aufgenommen, wenn sie abgebildet sind. Diese Personendatensätze dienen einzig der Angabe als Fotograf im Reiter "Rechte".

Datensätze für Personen werden nur von Listeneditoren und Admins erstellt. Vorschläge hierfür können per Mail bei [bildarchiv@th-wildau.de](mailto:bildarchiv@th-wildau.de) eingereicht werden. Bedenken Sie hierbei bitte, dass nur Personen, die als öffentliche Repräsentant/innen der TH Wildau fungieren, aufgenommen werden.

Listeneditoren müssen beim Erstellen eines neuen Datensatzes für die Position an der Hochschule darauf achten im Editor "alle Felder" aus dem Dropdown-Menü auzuwählen. Danach kann die jeweilige Position erstellt und einer Person zugeordnet werden.

g) Ort\*\*: Hierarchische Ortsangabe. Nur Listeneditoren und Mitarbeiter des Bildarchivs können für Orte neue Einträge aufnehmen. Bitte achten Sie bei der Aufnahme von Orten darauf, gängige Abkürzungen wie z.B. Audimax in Klammern aufzunehmen. Für die Aufnahme eines weiteren Orts können per Mail die Mitarbeiter/innen des Bildarchivs benachrichtigt werden.

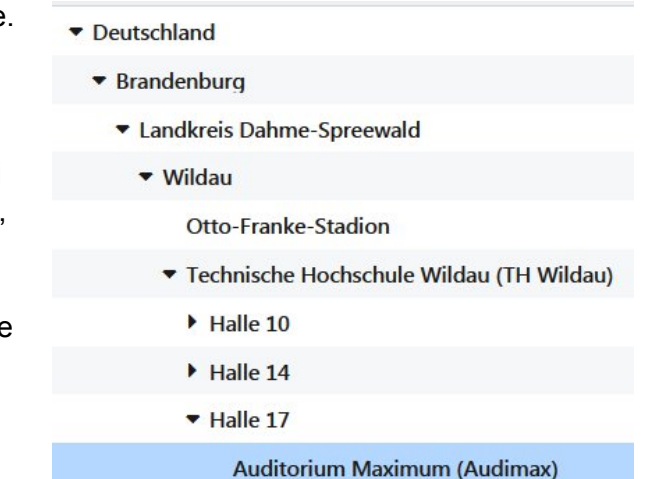

h) Aufnahmedatum: Information zu Datum oder Jahr, an dem das Bild erstellt wurde. **NICHT** das Datum der Aufnahme in die Datenbank. Sowohl ein genaues Datum, als auch nur die Jahreszahl sind möglich.

#### <span id="page-9-0"></span>**6.2.2.2 Reiter: Rechte**

- i) Herkunft\*\*: Angabe der bildgebenden Institution (TH-Wildau, Name einer Agentur etc.). Vorschläge hierfür können per Mail bei [bildarchiv@th-wildau.de](mailto:bildarchiv@th-wildau.de) eingereicht werden
- j) Fotograf\*\*: Name des Fotografen. Quelle hierfür ist die Personenliste (siehe Punkt f).
- k) Rechteinhaber\*\*\*: Name der Person oder Institution, die die Rechte am Bild hält und ggf. bei Nutzung angefragt werden muss, idealerweise mit Kontaktdaten. Quelle ist die Liste Herkunft (siehe Punkt i).
- l) Bildgeber-ID: Mitgelieferte ID des Datensatzes von einer externen Quelle
- m) Creditline: Die Creditline gibt an wie die Bildherkunft auf oder bei dem Bild angegeben werden soll (z.B : Foto: Max Mustermann / TH Wildau).
- n) Rechtsstatus\*: Angabe zu den Nutzungsbedingungen in Form von Standard-Lizenzen wie [Creative-Commons](https://creativecommons.org/licenses/?lang=de). Auch hier wird die Auswahl aus einer Liste getroffen. Beachten Sie hierbei, dass Tags (siehe 3.) entsprechend dem Rechtsstatus vergeben werden sollen. Um einen neuen Eintrag anzulegen, kontaktieren Sie bitte [bildarchiv@th-wildau.de](http://bildarchiv@th-wildau.de) Prüfen Sie ggf. vorher ob die gewünschte Auswahl schon vorhanden ist.
- o) Nutzungszeitraum: Angabe des erlaubten Nutzungszeitraums für lizenzierte Bildmaterialien.
- p) Kommentar: zusätzliche Anmerkungen zu den Nutzungsbedingungen des jeweiligen Bildes
- q) Verwendbar für\*: Angabe des Mediums in dem das Bild genutzt werden darf, z.B. Social Media, Druckerzeugnis usw. Um einen neuen Eintrag anzulegen, kontaktieren Sie bitte [bildarchiv@th-wildau.de](http://bildarchiv@th-wildau.de) Prüfen Sie ggf. vorher ob die gewünschte Auswahl schon vorhanden ist.

#### <span id="page-10-0"></span>**6.2.2.3 Vergabe von Tags**

Tags beeinflussen die Sichtbarkeit von Bildern und kennzeichnen das Rechteverhältnis. Alle hochgeladenen Bilder eines Pools sind für die Editoren **des jeweiligen** Pools sowie für Admins sichtbar.

#### Folgende Statusangaben sind möglich:

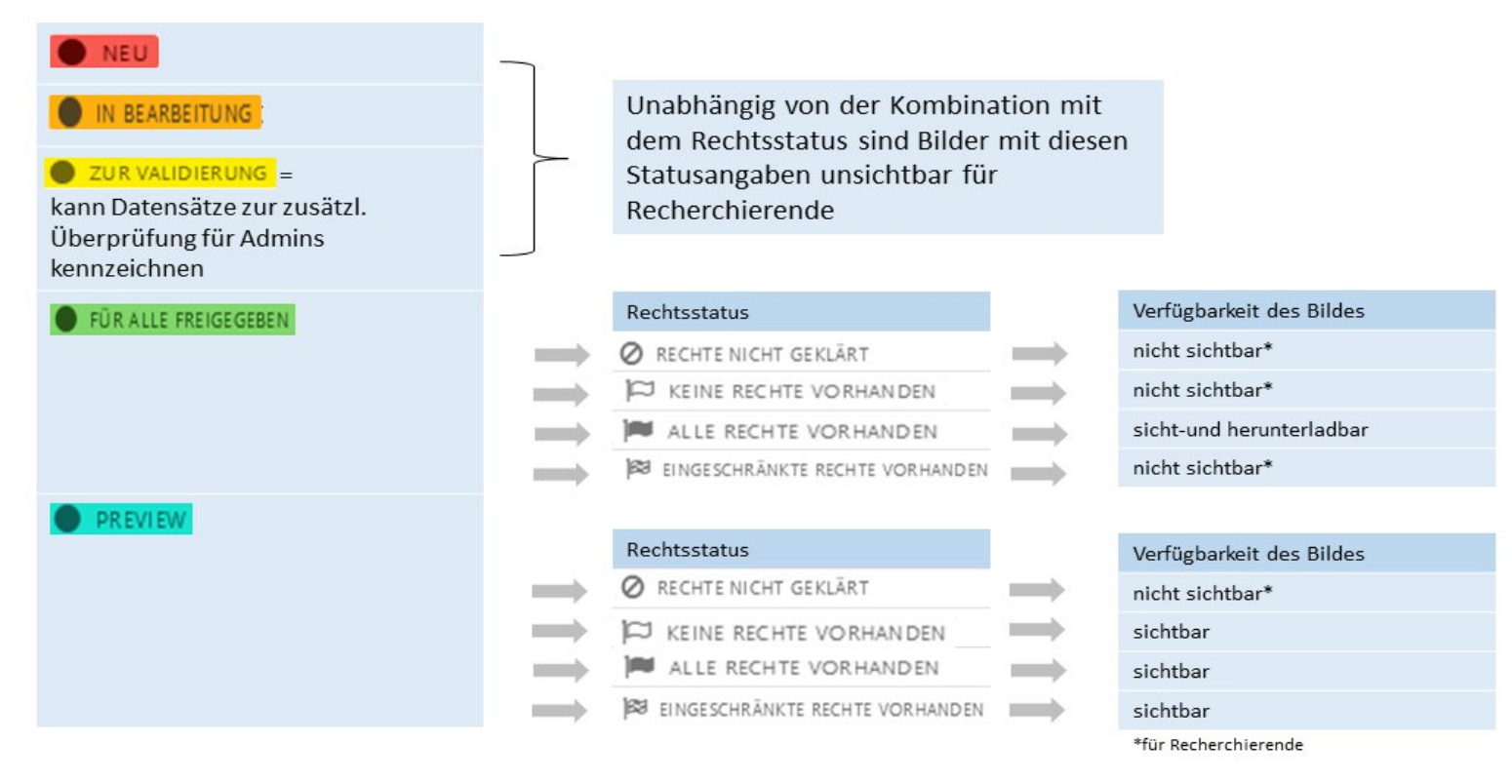

### <span id="page-11-0"></span>6.3 Recherche

In der Rolle Recherche haben Sie die Möglichkeit die veröffentlichten Bestände aller Pools zu recherchieren und im Rahmen der vergebenen Rechte zu nutzen. Als Editor haben Sie ebenfalls die Möglichkeit zur Recherche, können dies jedoch nur in ihrem zugeordneten Pool tun. Daher empfiehlt es sich, für eine möglichst große Auswahl passender Bildmaterialien den Account "Recherche" zu nutzen.

Wie auch in anderen Datenbanksystemen besteht eine Auswahl zwischen der einfache Recherche und der Expertensuche. Darüber hinaus besteht die Möglichkeit, Suchergebnisse, mit Hilfe der Filter, die sich auf der linken Seite der Rechercheansicht befinden, zu filtern.

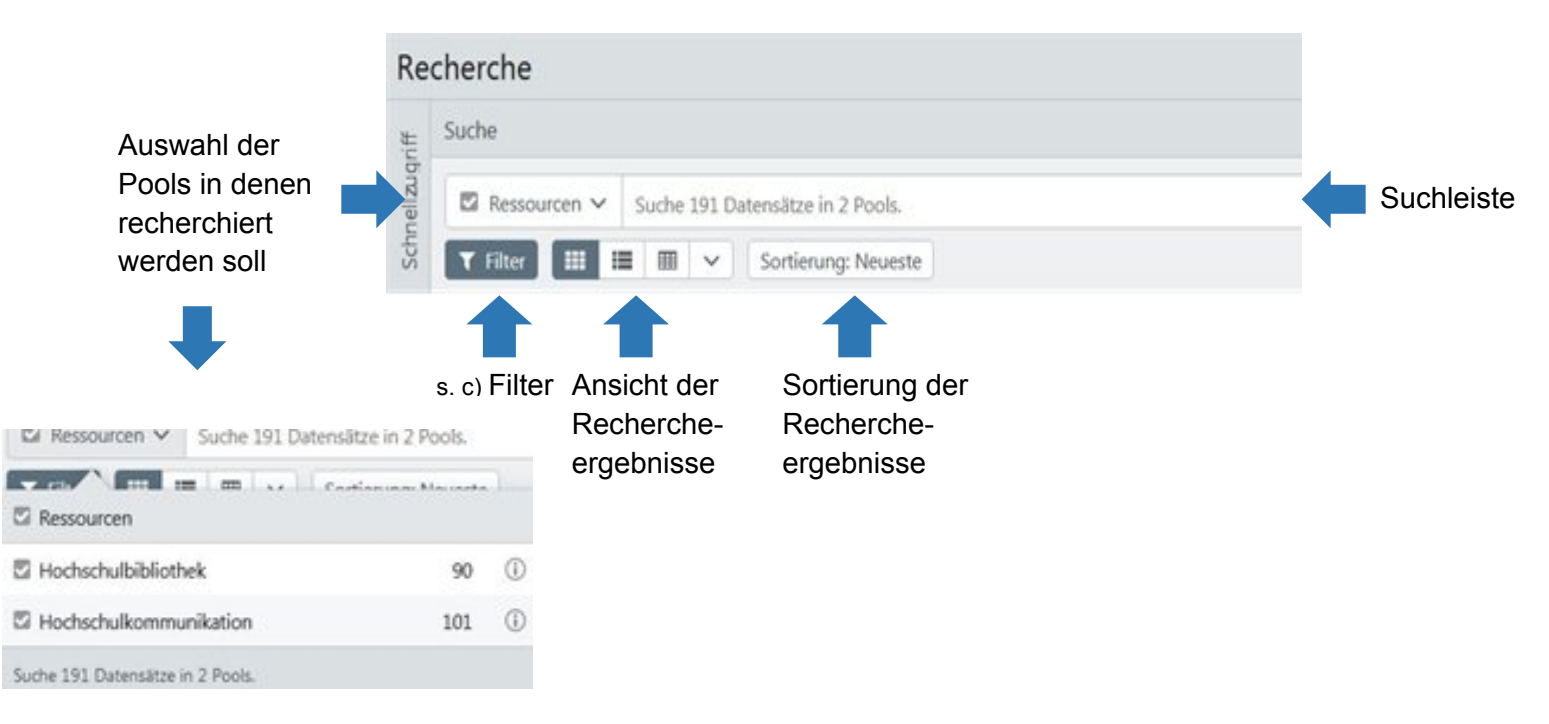

#### <span id="page-11-1"></span>*6.3.1 Einfache Recherche*

#### <span id="page-12-0"></span>*6.3.2 Expertensuche*

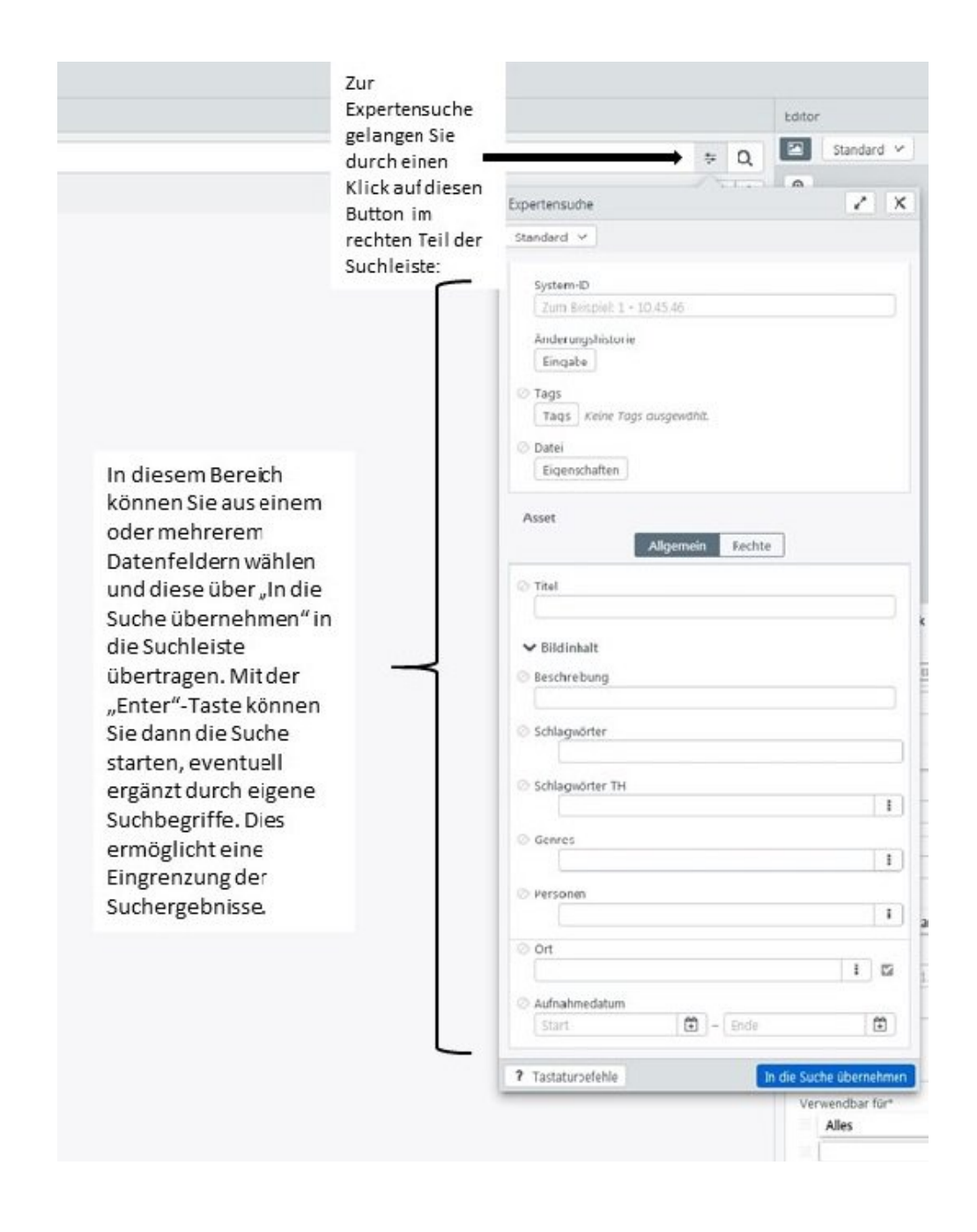

#### <span id="page-13-0"></span>*6.3.3 Filter*

In der Filter-Suche werden die bereits aufgenommenen Metadaten übersichtlich dargestellt und dienen der Eingrenzung von Suchtreffern.

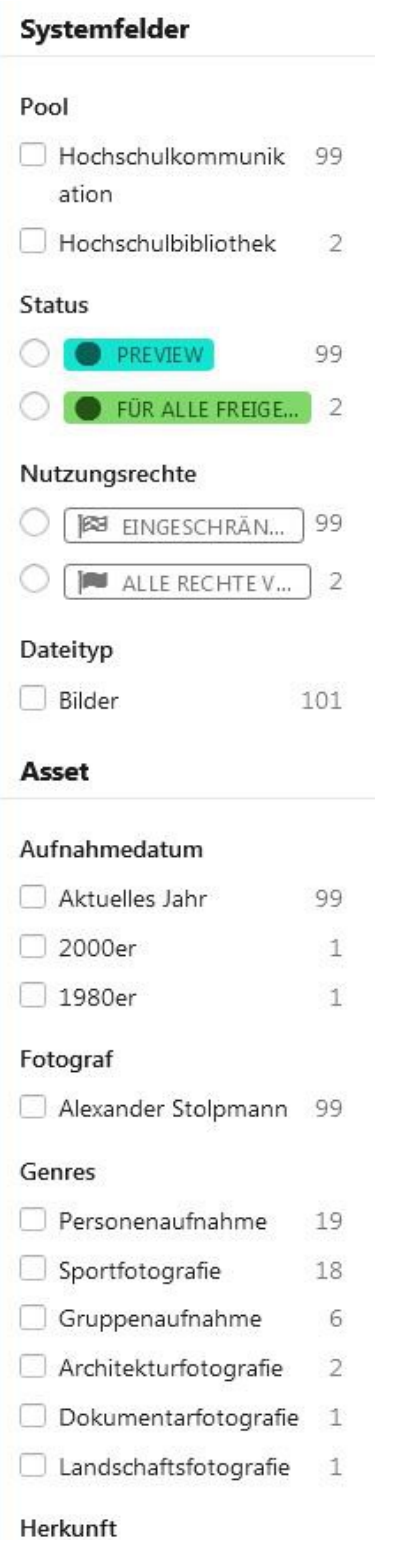

### <span id="page-14-0"></span>6.4 Export

#### <span id="page-14-1"></span>*6.4.1 Download*

Zur Nutzung des Bildmaterials außerhalb der Bilddatenbank gibt es die Möglichkeit des Exports in unterschiedlichen Formaten. Um diese Funktion in vollem Umfang zu nutzen, müssen jedoch folgende Bedingungen erfüllt sein:

Die Tags "für alle freigegeben" und "alle Rechte vorhanden" müssen für das jeweilige Bild vergeben sein. Dies kann nur unter den entsprechenden rechtlichen Bedingungen geschehen (siehe Punkt 6.2.2.3). Der Export ist so kalibriert, dass die Metadaten nach dem IPTC/XML-Standard in der heruntergeladenen Datei enthalten sind. Somit ist es auch außerhalb der Bilddatenbank möglich bspw. den Rechteinhaber nachzuvollziehen.

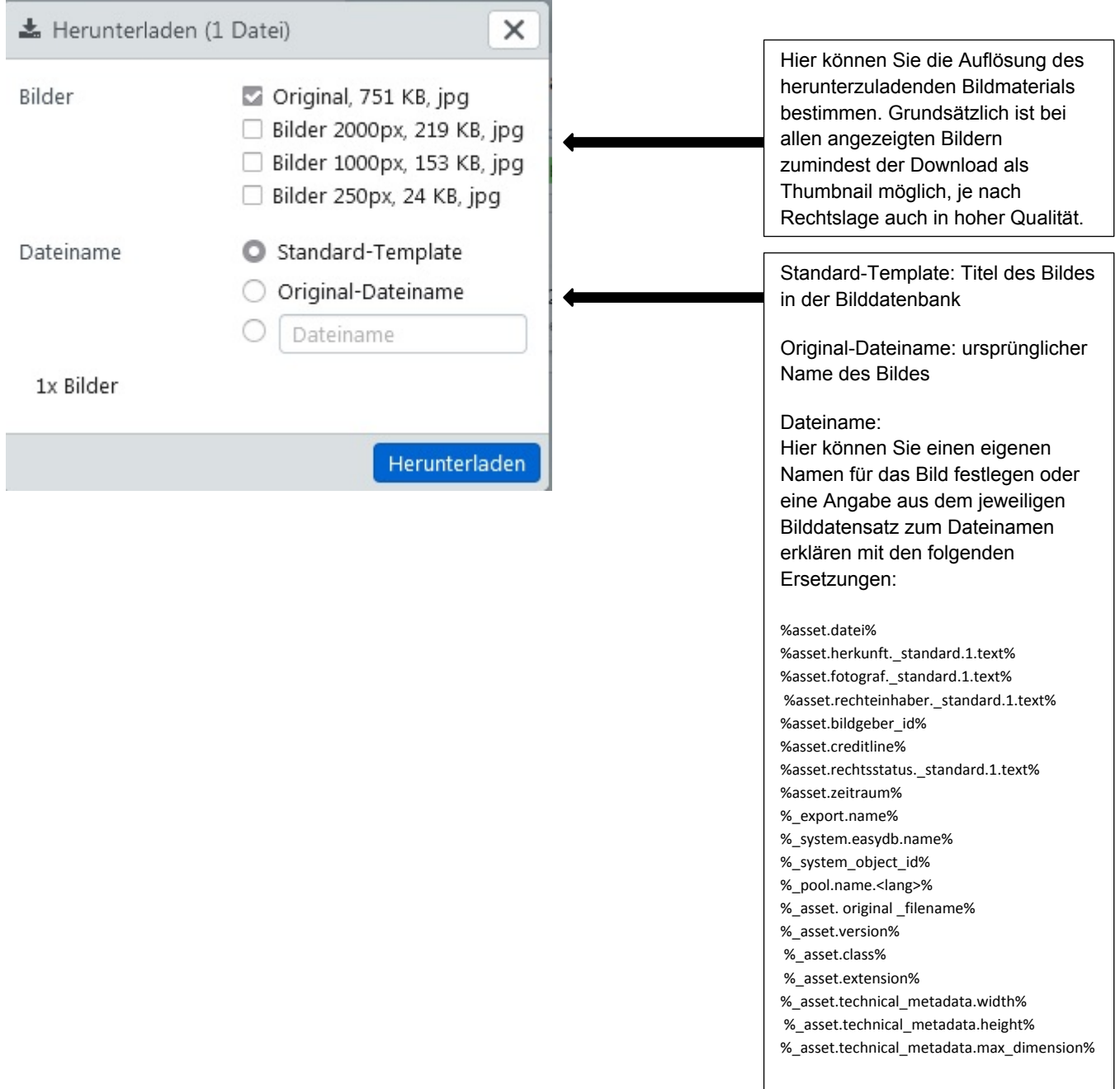

#### <span id="page-15-0"></span>*6.4.2 Mappen*

Editoren haben die Möglichkeit, Bildmaterialien für verschiedene Nutzungsszenarien in Mappen zu sammeln und strukturieren. Für die Anzeige der bestehenden Mappen klicken Sie bitte auf das Feld "Schnellzugriff" auf der Startseite. Die erstellten Mappen können außerdem mit externen Nutzern geteilt werden, indem ein Link freigegeben wird. Die Freigabe kann temporär begrenzt werden. Bitte beachten Sie hierbei unbedingt die rechtlichen Vorgaben zur Nutzung der Bilder. Bilder in freigegebenen Mappen werden unabhängig von Ihren Tags und Rechten zur Verfügung gestellt. Achten Sie daher bitte auf die Vergabe der individuellen Berechtigungen für Ihre freigegebenen Mappen.

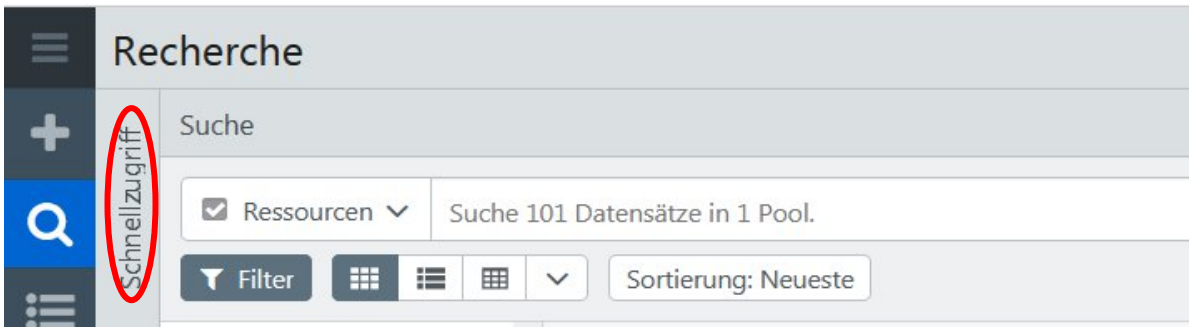

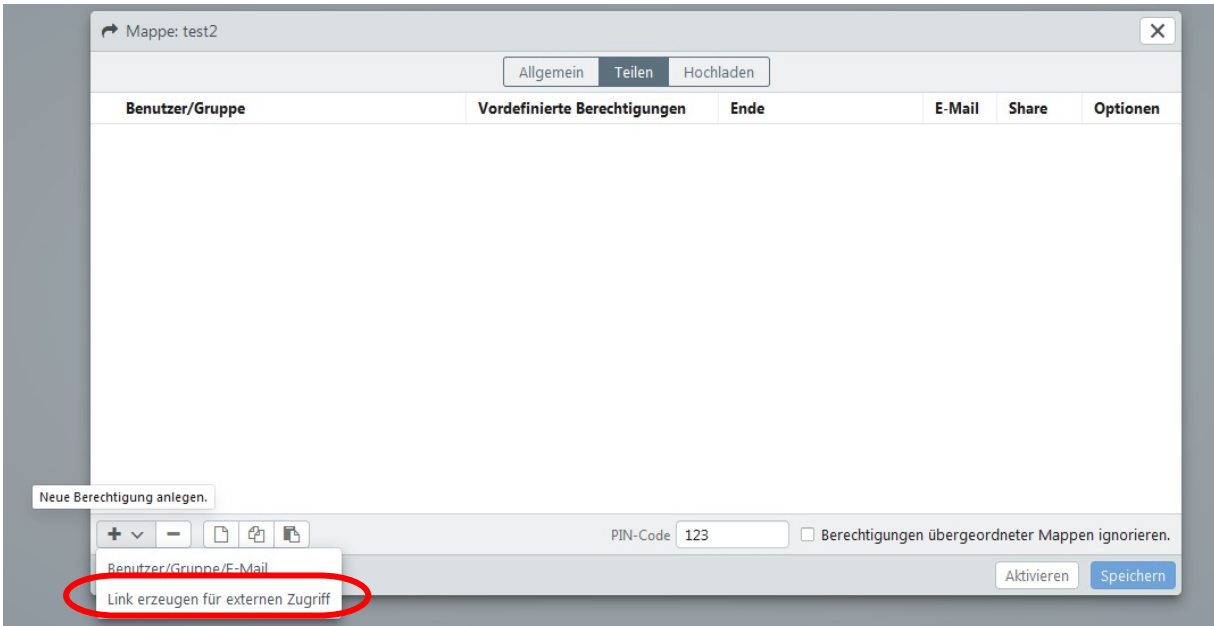

Die einfachste Möglichkeit zum Teilen einer Mappe besteht im Erstellen eines externen Links (s.o.). Darüber hinaus können Sie Mappen für Benutzergruppen und einzelne Nutzer freischalten. Die Berechtigungen für Nutzer sind individuell anpassbar (siehe unten).

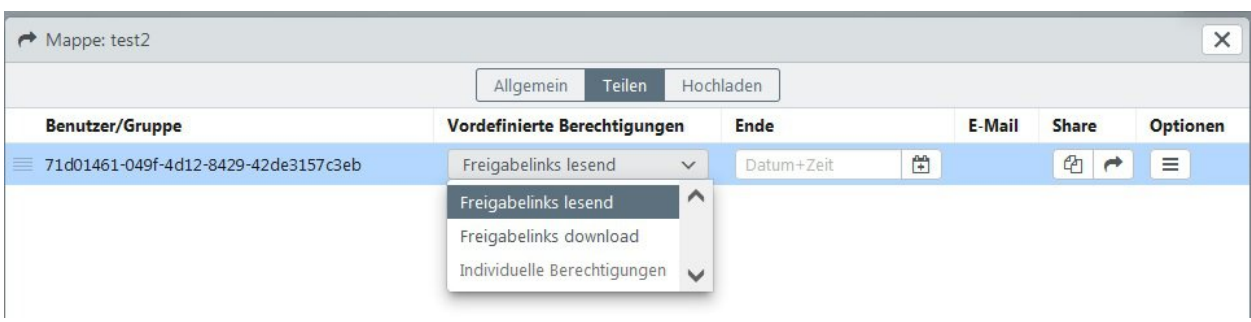

## <span id="page-16-0"></span>7. Rechtliche Grundlagen bei der Bilderschließung und Nutzung

Bei der Arbeit mit Bildern sind jederzeit die Regelungen des deutschen Urheberrechts zu beachten. Zusätzlich besteht bei Bildern, auf denen Personen abgebildet sind, das Recht am eigenen Bild aus dem Kunsturhebergesetz [\(§§22;](https://www.gesetze-im-internet.de/kunsturhg/__22.html)[23\)](https://www.gesetze-im-internet.de/kunsturhg/__23.html).

Einen detaillierteren Überblick finden Sie in folgendem E-Book: [https://wilbert.kobv.de/uid.do?query=fhw\\_ebooks\\_241492&index=internal&plv=2](https://wilbert.kobv.de/uid.do?query=fhw_ebooks_241492&index=internal&plv=2)